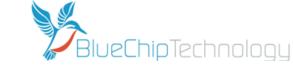

## **ULTIMA 2M QUICK START GUIDE – READ ME FIRST!**

Single Power Supply Version

If the Ultima 2M is provided with an operating system installed, the operating system may require setup and activation first. If it is provided already activated, then the User account will be "videowall" with no password set, and on receipt of the unit it is recommended that the user accounts and passwords should be set as required.

IMPORTANT: If the Ultima 2M is provided with an OS which has not been activated, then once powered on for the first time - do not power off the unit until the Operating system has completed the Microsoft Mini-setup process or corruption could occur to the OS requiring re install.

It is important that **before powering on the unit for the first time** that a display is attached to the relevant primary display output. See below.

To power on, locate the power switch on the rear of the unit and switch to the "on" position. Power on the unit by pressing the power button on the front of the unit.

The Primary display output can be identified as follows:

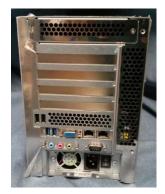

If no additional graphics cards are installed, then the primary display output will be the VGA port on the single board computer, as shown on the left.

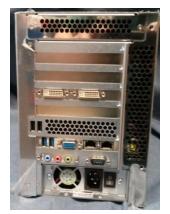

If a Matrox P690 card is fitted, then it will occupy slot number 3 counted from the bottom as shown on the left and on page 2. There are two versions of this card: one with a high density connector requiring an interface cable or one with dual DVI connections (as shown on the left).

If fitted, the P690 should be the primary display output, and the display should be attached to this.

If P690 and Matrox cards are both fitted, then the P690 will still be the primary display

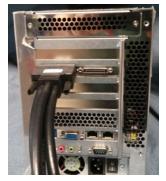

If Matrox Mura cards only are fitted, then the primary display will be output 1 on the card located in slot number 4 as shown. Note that the RIGHT connector is the Output ports, while the LEFT connector (MPX44 and MPX42 only) is the Input ports (shown in picture).

If more than 1 Mura is fitted from the factory, then to match the Matrox PowerDesk numbering system, the lower card will be A1, A2, B1, B2, and the upper card will be C1, C2, D1, D2

Note that P690 outputs will appear on the Matrox Powerdesk as the highest letters: so for only a single Mura card fitted, the P690 outputs would be C1 and D1, but for 2 Mura cards fitted, the P690 outputs would appear as E1 and E1

It is recommended that any displays in addition to the primary display are not attached until all applications have been added and the operating system has been customized as required.

Note that after connecting additional displays to the Mura outputs, the unit will require to be rebooted in order for the new displays to be recognised.

Page 1 of 2

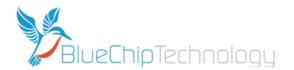

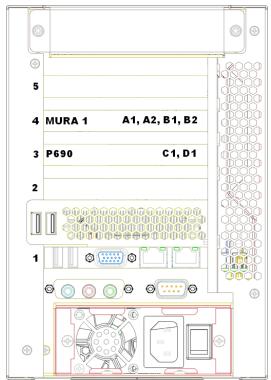

For 1 MURA card, outputs will be mapped in Matrox PowerDesk as shown on the left.

If P690 fitted, mapping will be as shown

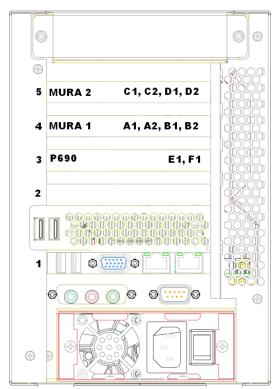

For 2 MURA cards, outputs will be mapped in Matrox PowerDesk as shown on the left.

If P690 fitted, mapping will be as shown

## **More Information?**

The Ultima 2M User Guide can be found on the DVD supplied and also online at: <a href="http://www.bluechiptechnology.co.uk/~bluedownloads/Mutimedia/Video%20Wall%20Controllers/Ultima2MUserGuide.pdf">http://www.bluechiptechnology.co.uk/~bluedownloads/Mutimedia/Video%20Wall%20Controllers/Ultima2MUserGuide.pdf</a>

Information on the Matrox Mura cards can be found at <a href="http://www.matrox.com/graphics/en/products/display\_wall/mura\_mpx\_series/">http://www.matrox.com/graphics/en/products/display\_wall/mura\_mpx\_series/</a>